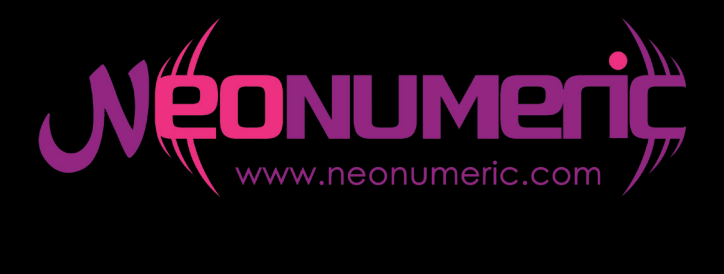

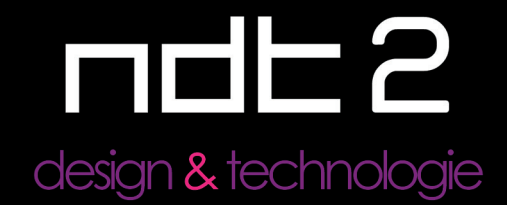

# **Manuel utilisateur**

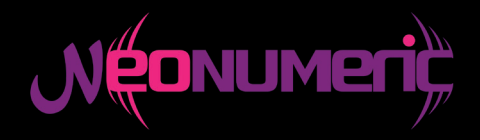

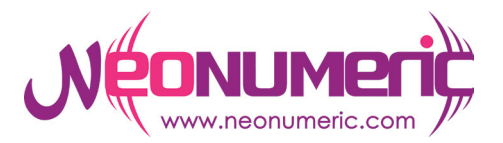

Comment éliminer ce produit (déchets d'équipements électriques et électroniques) (Applicable dans les pays de l'Union Européenne et aux autres pays européens disposant des systèmes de collecte sélective) Ce symbole sur le produit indique qu'il ne doit pas être éliminé en fin de vie avec les autres déchets ménagers. L'élimination incontrôlée des déchets pouvant porter préjudice à l'environnement ou à la santé humaine, veuillez séparer les autres types de déchets et le recycler de façon responsable. Vous favoriserez ainsi la réutilisation durable des ressources matérielles. Les particuliers sont invités à contacter le distributeur leur ayant vendu le produit ou à se renseigner auprès de leur mairie pour savoir où et comment ils peuvent se débarasser de ce produit afin qu'il soit recyclé en respectant l'environnement. Les entreprises sont invitées à contacter leurs fournisseurs et à consulter les conditions de leur contrat de vente. Ce produit ne doit pas être éliminé avec les autres déchets commerciaux.

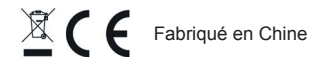

# Sommaire

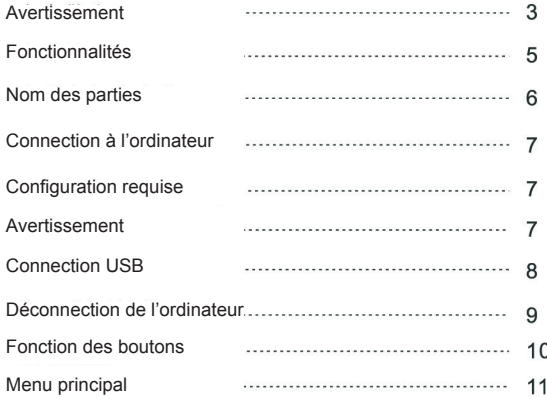

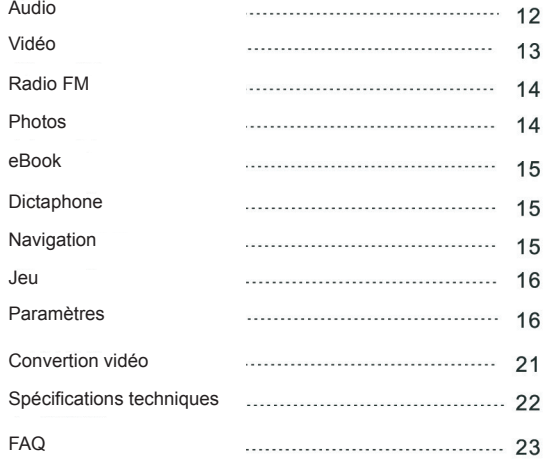

# Avertissement

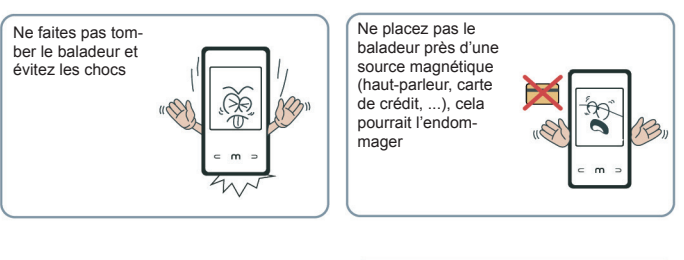

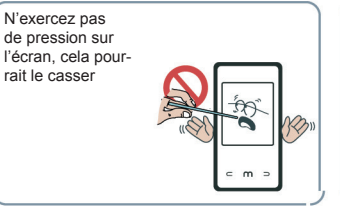

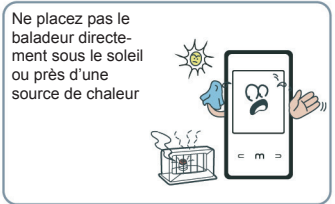

Nettoyez le bala deur avec un linge doux et sec. N'utili sez pas de produits ménagers

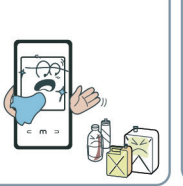

Si l'écran se casse, ne touchez pas le liquide qui sort de l'écran. En cas de contact du liquide avec les yeux ou la peau, contactez un .<br>médecin

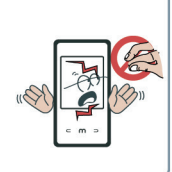

L'utilisation prolon gée à forte puissan ce des écouteurs peut engendrer des troubles auditifs

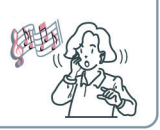

N'utilisez pas les écouteurs si vous conduisez une voiture, si vous êtes à vélo ou dans toute autre activité demandant de l'attention

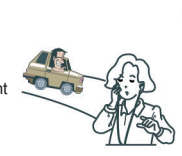

# **Fonctionnalités**

- Ecran TFT 2.2'' 262k couleurs (220x176)
- Support des formats audio MP3, WMA et WAV
- Support du format vidéo MPEG-4(AVI) 220x176
- Tuner radio FM Mémorisation de 30 stations
- Support des formats images JPEG et BMP
- Microphone intégré avec enregistrement longue durée
- Haut-aprleur et slot mini-SD intégré
- Equalizer : 7 pré-réglages + 1 personnalisable
- Support multi-langues
- Support Windows 98se/Me/2K/XP
- Interface USB 2.0 Full Speed
- Fonction eBook
- Jeu intégré (Tetris)
- Fonction clé USB (UMS)
- Fonction de mise à jour du firmware

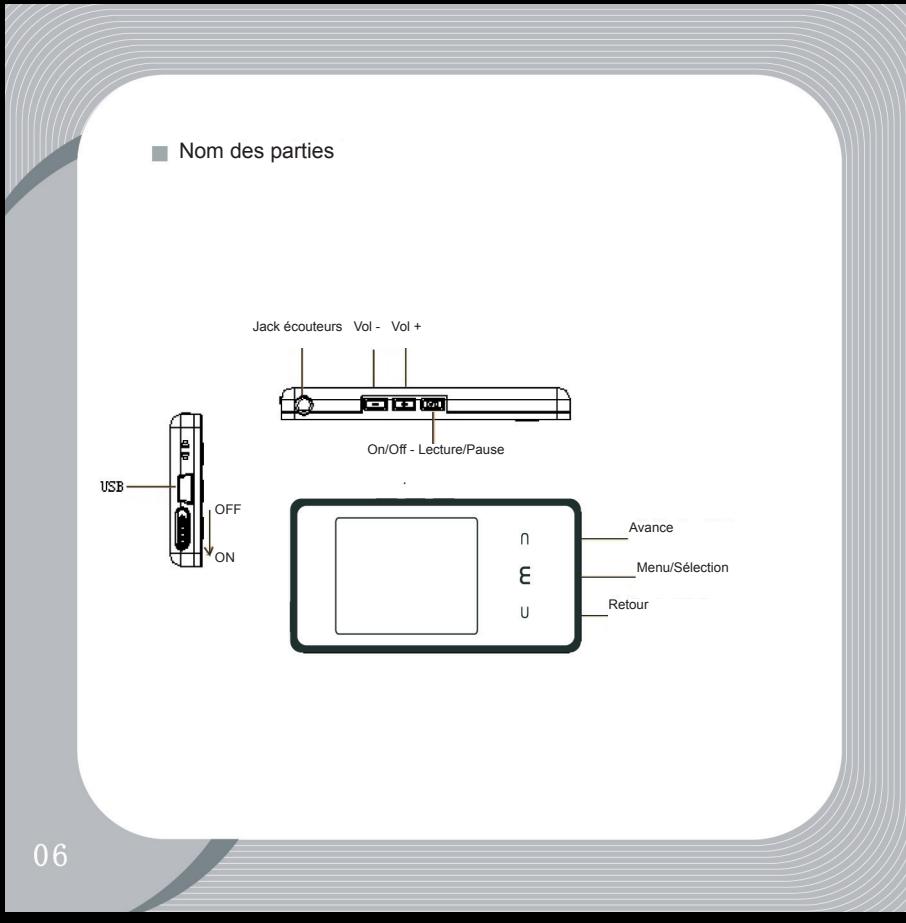

# Configuration

Configuration requise

- Pentium 133 ou supérieur
- Windows 98se minimum
- 20Mb d'espace libre sur le disque
- Lecteur CD-rom
- Port USB libre

# Avertissement

Si vous êtes sous Windows 98se, vous devez installez les pilotes présents sur le CD-rom d'installation.

Si la connection USB ne fonctionne pas, merci de changer de port USB ou de mettre à jour Windows ainsi que les pilotes de votre carte mère.

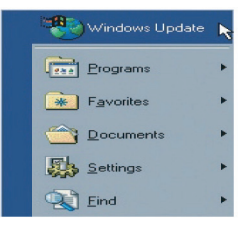

Connection USB

**Sconnection USB** 

- Connectez le NDT-2 à votre ordinateur
- L'icône de connection va apparaitre sur votre ordinateur

- Le disque amovible correspondant au baladeur va apparaitre dans le Poste de travail de **Windows** 

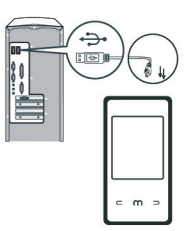

Recharger la batterie sur un port USB

Mettez le baladeur en position «ON» puis connectez le à votre ordinateur pour commencer la recharge

Recharger la batterie avec l'adaptateur secteur

Mettez le baladeur en position «ON» puis connectez le au chargeur secteur pour commencer la recharge

Quand la batterie est complètement rechargée, la jauge est entièrement remplie et de couleur verte. Afin de prolonger la durée de vie de la batterie, ne déchargez jamais complètement la batterie, rechargez la avant qu'elle soit vide.

Déconnecter de l'ordinateur

Pour déconnecter le NDT-2 de votre ordinateur, cliquez sur l'icone «retirer le périphérique en toute sécurité» dans la barre des tâches. Vous pouvez ensuite déconnectez le cable USB

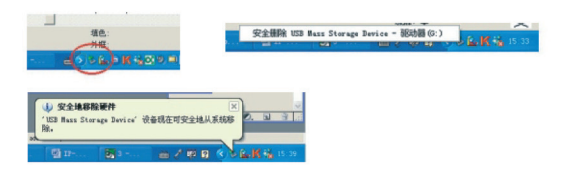

Ne déconnectez pas le NDT-2 de vtre ordinateur pendant un transfert de données, cela pourrait endommager le baladeur et causer la perte de vos données.

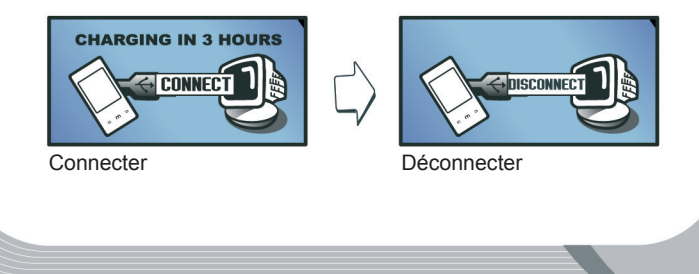

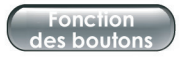

Voici ci-dessous les fonctions de chaque bouton

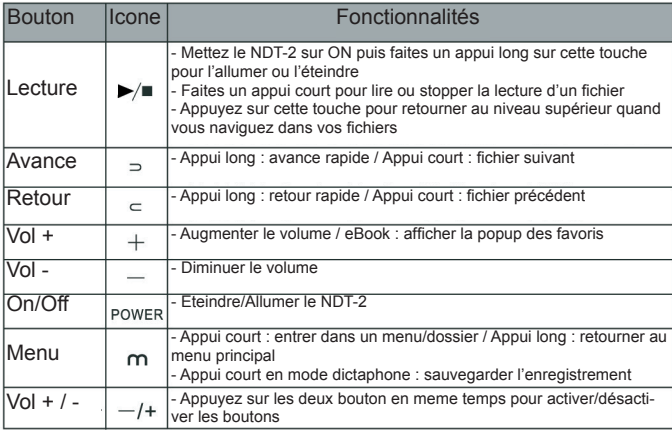

Appui court : Pression d'une seconde sur un bouton Appui long : Pression de plus de 2 secondes sur un bouton

# Menu principal

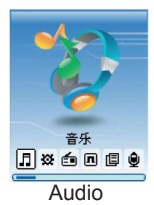

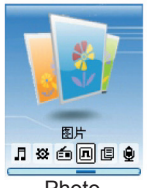

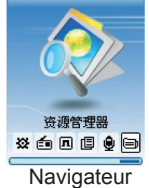

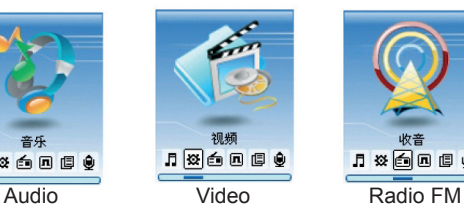

电子书

 $1$   $*$   $600$ 

游戏 6000eG

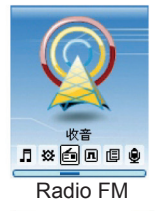

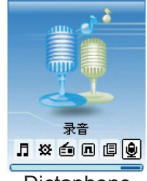

Photo eBook Dictaphone

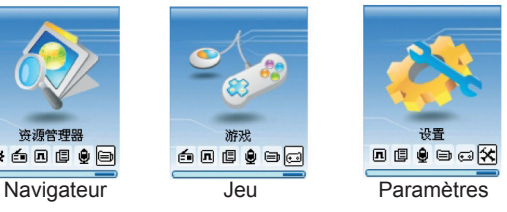

Audio

Dans le menu principal, sélectionnez l'icone «Audio» et appuyez sur la touche «Menu» pour entrer dans le mode Audio

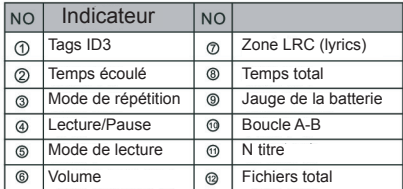

0001/0003 A-B

 $0:00:12$ 

 $2000$ 

 $\sim$ 

 $06:44:05$ 北无不回来-64khns

NOR

Si un fichier LRC est associé a un fichier audio, les paroles de la chanson apparaitront dans la zone LRC.

1. Controle du volume

- Faites un appui court sur Vol +/- pour augmenter/baisser le volume.

2. Liste des fichiers

- En mode Audio, appuyez sur «Menu» pour accéder au navigateur. Appuyez sur < ou > pour sélectionner un fichier puis appuyez sur «Menu» pour lire le fichier sélectionné.

3. Boucle «A-B»

- Pendant la lecture d'un fichier, faites un appui long sur «Menu» pour mettre un point d'entrer «A-», refaites un appui long pour entrer le point de sortie et lancer la boucle «A-B». Faites de nouveau un appui long sur «Menu» pour arêter la boucle.

4. Retourner au menu principal

- Pendant la lecture d'un fichier, appuyez sur «Menu» pour retourner au navigateur, ensuite, faites un appui long pour aller au menu principal.

# Vidéo

Dans le menu principal, sélectionnez l'icone «Video» et appuyez sur la touche «Menu» pour entrer dans le mode Video. Sélectionnez un fichier à l'aide des touches < ou > et appuyez sur «Menu» pour lancer la lecture. 1. Avance/retour rapide

- Faites un appui long sur < ou > pour faire un avance/retour rapide pendant la lecture d'une vidéo.

2. Sélectionner un fichier

- Appuyez sur «Menu» pour entrer dans le navigateur puis sélectionnez un fichier à l'aide des touches < ou >. Appuyez sur «Menu» pour lancer la lecture du fichier sélectionné.

3. Controle du volume

- Faites un appui court sur Vol +/- pour augmenter/baisser le volume.

# Radio FM

Dans le menu principal, sélectionnez l'icone «Radio» et appuyez sur la touche «Menu» pour entrer dans le mode Radio.

## 1. Scanner les stations

- Appuyez sur «Menu» puis sélectionnez «Auto», validez avec «Menu». A la fin du scan, appuyez sur les touches < ou > pour sélectionner une station.

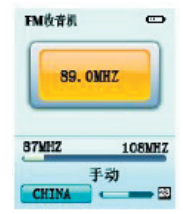

#### 2. Mémorisation des stations

- Appuyez sur «Menu» pour accéder à la mémorisation des stations puis, à l'aide des touches < et > sélectionnez une station. Appuyez sur la touche «Play» pour mémoriser la station, à l'aide de < ou > sélectionnez un numéro de mémorisation puis valider avec «Play».

#### 3. Enregistrement de la radio FM

- En mode «Radio», faites un appui long sur «Vol +» pour entrer en mode enregistrement. Appuyez sur «Play» pour lancer l'enregistrement puis à nouveau sur «Play» pour stopper l'enregistrement. Appuyez sur «Menu» pour sauvegarder l'enregistrement. Faites un appui long sur «Menu» pour retourner en mode «Radio».

#### Photo

Dans le menu principal, sélectionnez l'icone «Photo» et appuyez sur la touche «Menu» pour entrer dans le mode Photo. Dans le navigateur, appuyez sur < ou > pour sélectionner une photo puis sur «Menu» pour visionner la photo sélectionnée.

# eBook

Dans le menu principal, sélectionnez l'icone «eBook» et appuyez sur la touche «Menu» pour entrer dans le mode eBook. Dans le navigateur, appuyez sur < ou > pour sélectionner un fichier texte puis sur «Menu» pour visionner le texte sélectionné.

#### 1. Mémoriser un marque page

- Faites un appui court sur la touche «Play» pour entrer dans les paramètres des marque-pages (vous pouvez en sauvegarder 3). Sélectionner un marque-page puis appuyez sur la touche «Menu» pour valider puis appuyez à nouveau sur «Menu» pour le retrouver. Appuyez sur «Vol +» pour sélectionner un marque-page puis «Menu pour confirmer». Vous pouvez maintenant lire à partir de votre marque-page.

## Dictaphone

Dans le menu principal, sélectionnez l'icone «Dictaphone» et appuyez sur la touche «Menu» pour entrer dans le mode Dictaphone.

#### 1. Enregistrement

- Appuyez sur «Play» pour lancer l'enregistrement puis à nouveau sur «Play» pour mettre en pause. Appuyez sur «Menu» pour sauvegarder l'enregsitrement et passer au suivant.

#### **Navigateur**

Dans le menu principal, sélectionnez l'icone «Navigateur» et appuyez sur la touche «Menu» pour entrer dans le mode Navigateur.

1. Sélectionner du contenu

- Appuyez sur < ou > pour naviguer dans les fichiers/dossiers

- Appuyez sur «Menu» pour lire/valider une sélection

- Appuyez sur < ou > pour sélectionner du contenu

- Appuyez sur «Play» pour revenir en arrière

2. Effacer des fichiers

- Sélectionnez un fichier à l'aide des touches < ou >. faites un appui long sur «Vol -» puis sélectionnez «yes» ou «no». Appuyez sur «Menu» pour valider votre sélection.

**Jeu** (Tetris)

Dans le menu principal, sélectionnez l'icone «Jeu» et appuyez sur la touche «Menu» pour entrer dans le mode Jeu.

1. Commencer/Arreter le jeu

- Appuyez sur «Play» pour commencer le jeu, appuyez à nouveau sur «Play» pour mettre en pause.

2. Controles

- Utilisez les touches < et > pour vous déplacer à gauche/droite, «Vol +» pour faire une rotation et «Vol -» pour faire descendre rapidement. 3. Quitter

- Faites un appui long sur «Menu» pour retourner au menu principal.

Paramètres

Dans le menu principal, sélectionnez l'icone «Paramètres» et appuyez sur la touche «Menu» pour entrer dans le mode Paramètres. Sélectionner ne option en validant avec «Menu». Appuyez sur «Play» pour revenir en arrière.

1. Music (Paramètres audio)

Il y a 4 paramètres différents à sélectionner : Repeat Mode (répétition), Play Mode (modes de lecture), EQ Select (equalizers), User EQ (equalizer personnalisé).

- Repeat Mode (répétition)

Choix : Play once (lire 1 fois), Play & repeat once (lire et répéter 1 fois), Folder play once (lire un dossier 1 fois), folder play & repeat once (lire et répéter un dossier 1 fois), All play once (tout lire 1 fois), All play & repeat once (tout lire et répéter 1 fois), Play intro (lire l'intro).

- Play mode (modes de lecture)

Choix : Play in order (lire dans l'ordre), Shuffle (lecture aléatoire)

- EQ Select (Equalizers)

Choix : Normal, 3D, Rock, Pop, Classique, Bass, Jazz, User EQ - User EQ (equalizer personnalisé)

Choix : 5 niveaux à ajuster

2. Radio FM

Il y a 3 paramètres : Stereo SW, FM region et Delete channel (effacer les mémorisations).

- Stéréo SW Choix : On ou OFF - FM region Choix : China, Europe, Japan, US - Delete channel Sélectionner une mémorisation et appuyez sur «Menu» pour effacer.

3. Record (Dictaphone)

Il y a 2 paramètres : REC Quality (qualité) et REC Volume (volume). Appuyez sur la touche «Menu» pour valider votre sélection. Appuyez sur «Play» pour revenir en arrière.

- REC Quality (qualité d'encodage)  $Choix : Hich'qualité (qualité haute)$ , Normal quality (qualité normale) - REC Volume Choix : +1, -2, +3, +4, +5

4. Display (Affichage)

Il y a 3 paramètres : Blight time (temps d'éclairage), Brightness (luminosité) et Blight mode (mode d'éclairage).

- Backlight timing (Durée du rétro-éclairage) Choix : 5s, 10s, 15s, 20s, 30s - Brightness (luminosité) Choix : 1, 2, 3, 4, 5 (5 étant le plus lumineux) - Backlight mode (mode de rétro-éclairage) Choix : Normal, Power saving (économie d'énergie)

5. System (Paramètres system)

Il y a 4 paramètres : Language (langue), About (infos), Upgrade (mise à jour) et défault set (pâramètres par défaut). Appuyez sur la touche «Menu» pour valider votre sélection.

- Language (Langue)

Choix : Simple chinese, Traditional chinese, English (Anglais)

- About (info)

Affiche les informations sur le baladeur : version du firmware, mémoire restante, ...

- Update (Mise à jour du firmware)

Cliquez sur «Menu» puis sélectionnez «YES». Après avoir validé avec la touche «Menu», connectez le NDT-2 à votre ordinateur. Lancez le logiciel de mise à jour (installez les pilotes si nécessaire). Cliquez sur Open puis sélectionnez le fichier .RFW de mise à jour. Cliquez sur «Update» puis attendez que le message «Update successfull» s'affiche (au bout de 2 à 5 minutes) avant de cliquer sur Exit et de déconnecter le baladeur.

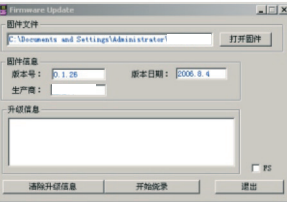

Après la mise à jour, vous aurez peut être besoin de formater votre baladeur via Windows ou directement dans les paramètres (Format).

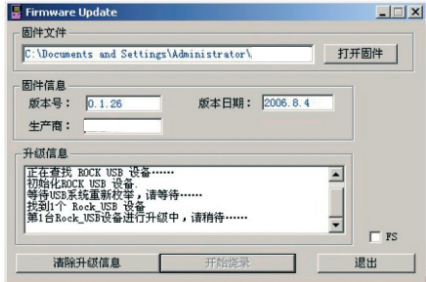

- Languages : Sélectionnez une langue en validant avec «Menu»

- Default set (paramètres par défaut)

Appuyez sur «Menu» pour entrer dans les paramètres puis à l'aide des touches < ou > sélectionnez «Yes» ou «No». Appuyez sur la touche «Menu» pour confirmer votre choix.

- Power Off Time (extinction automatique)

Choix : OFF, 10mn, 15mn, 30mn, 60mn, 120mn. Au bout du temps sélectionné, le NDT-2 s'éteindra automatiquement.

- Format (Formater)

Appuyez sur «Menu» pour entrer dans les paramètres puis à l'aide des touches < ou > sélectionnez «Yes» ou «No». Appuyez sur la touche «Menu» pour confirmer votre choix.

#### Convertion video

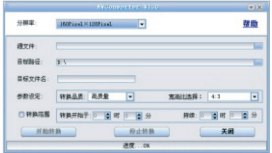

**El Après avoir installé AVIconverter.** lancez le logiciel et cliquez sur «ADD» puis sélectionnez un fichier à convertir en cliquant sur «Source file». Puis le dossier où sera enregistré le fichier converti dans «Target File Path»

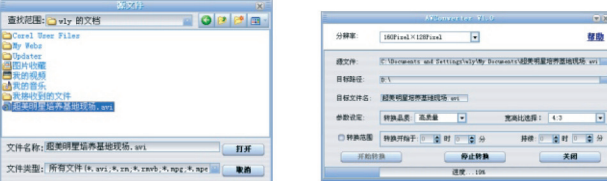

- **2** Choisissez les réglages de qualité **C** Cliquez sur «Save»
- Cliquez sur «Close» puis «Convert» pour lancer la convertion
- Attendez que la convertion se fasse. Vous pouvez alors transférer le fichier converti sur le NDT-2.

# Spécifications

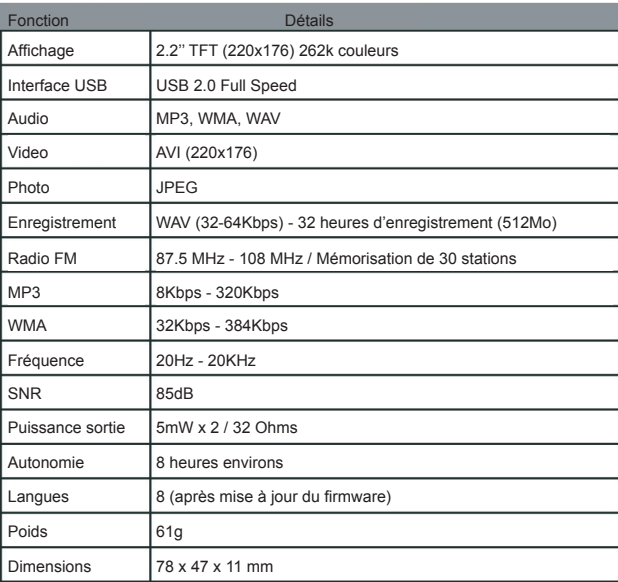

# FAQ

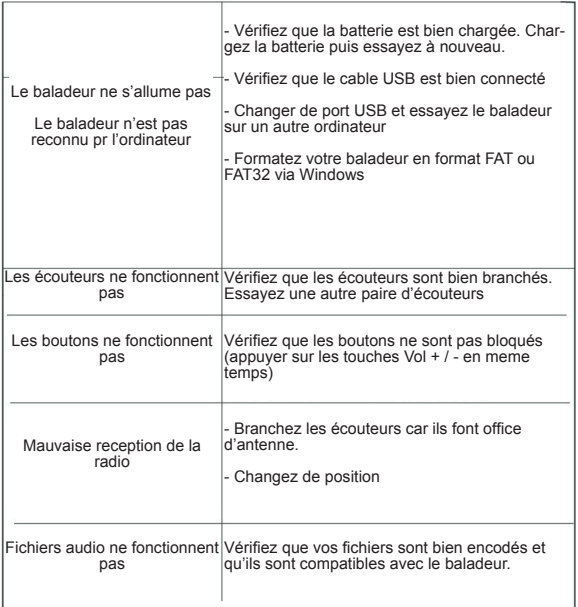